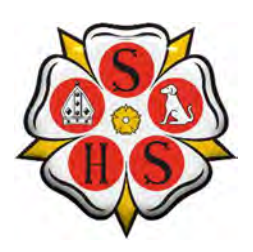

## Sherburn High School E-Safety Latest News – Update to Snapchat

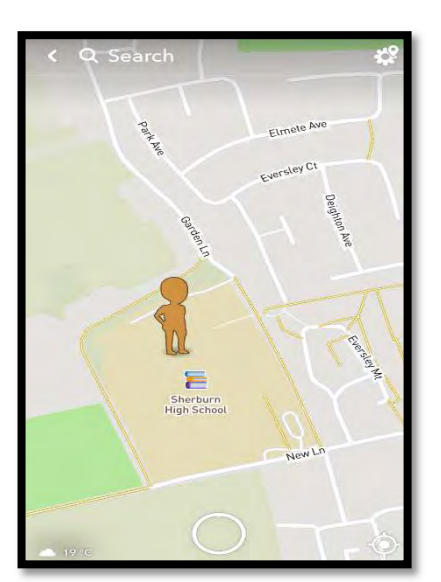

A part of the latest update to the popular Snapchat app is a feature called 'Snap Map'. This feature that is automatically enabled can track your location unless you disable it. This means that anyone that you are linked to on Snapchat can locate exactly where you are, which building you are in and your exact whereabouts within the building.

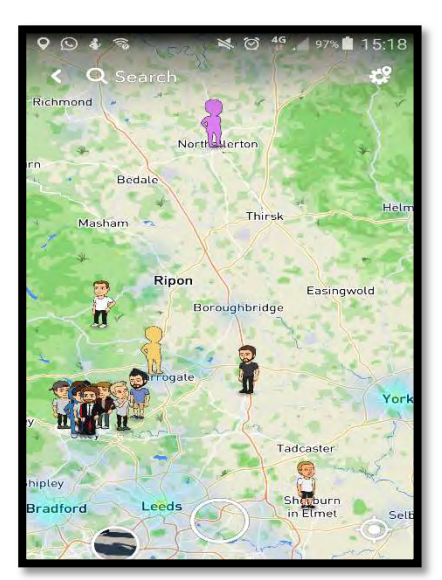

If you pinch the screen, your location will be shown. To disable this 'feature' you need to click on the settings button (the cog) whilst on this screen and tick the option 'ghost mode'. This will then be disabled.

"Ghost Mode" gives you full control and allows any users who wish to hide their location from others to do so, with only the user able to see their own location on the map. Users can however still see the location of their friends.

"My Friends" means that all of the user's contacts will be able to see their location. It's important to remember to review your contact list before choosing this setting, to avoid sharing your location with people you don't know.

"Select Friends" allows users to carefully select individuals from their contact list who they wish to share their location with.

These settings can be applied by clicking on the settings icon > Choose the option 'see my location' > Choose the option you would like to apply.

As a school we consider part of our safeguarding duty to advise you of this latest update to ensure that our students remain safe when using social media as we are aware that many students have Snapchat contacts who are not close friends or family and in some cases are unknown.

This information is also on the school website and parents will be informed via a SMS text message.

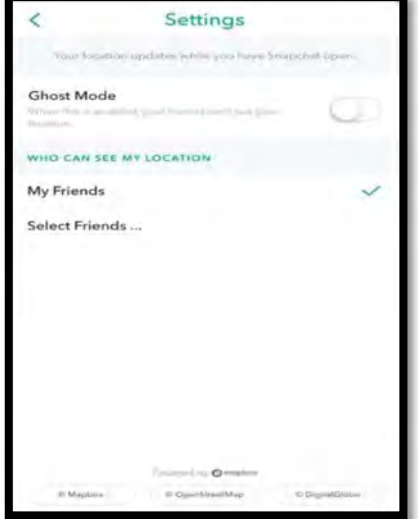